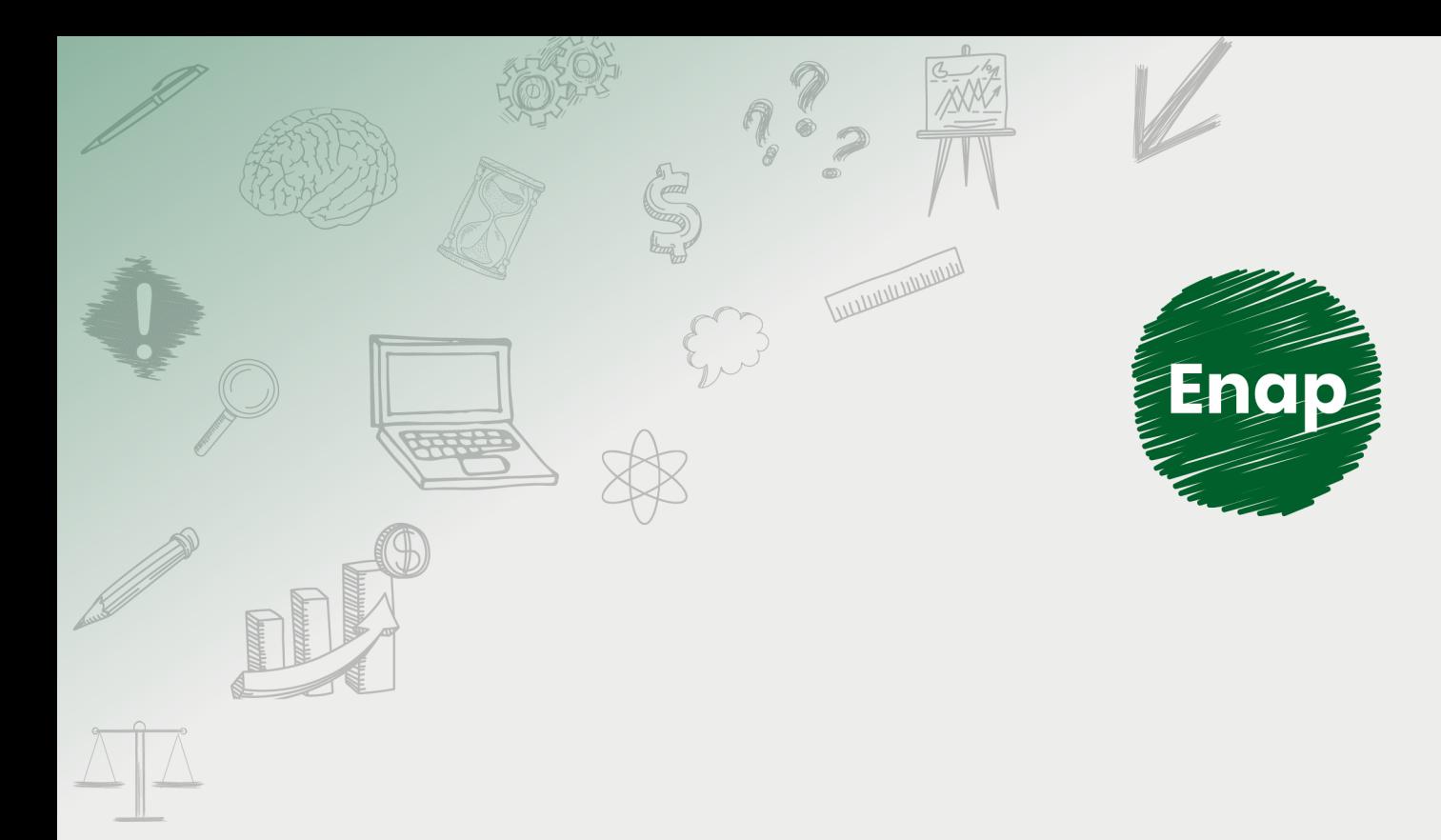

# **SEI! ADMINISTRAR**

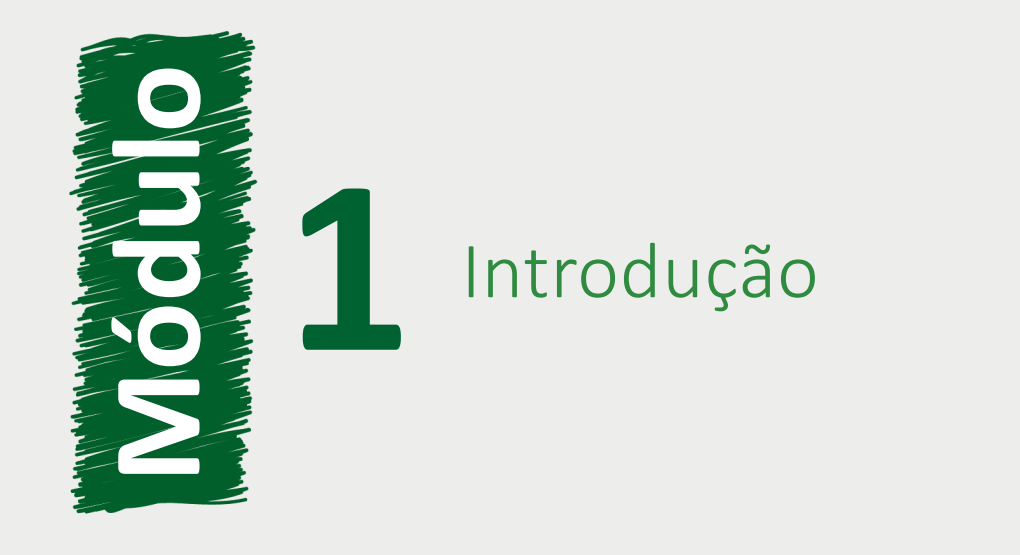

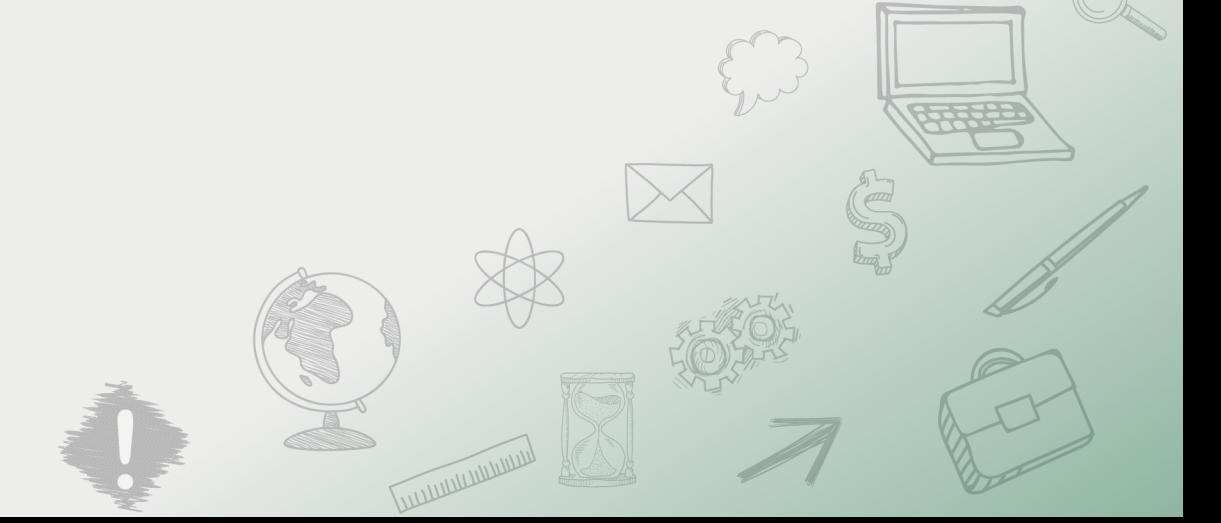

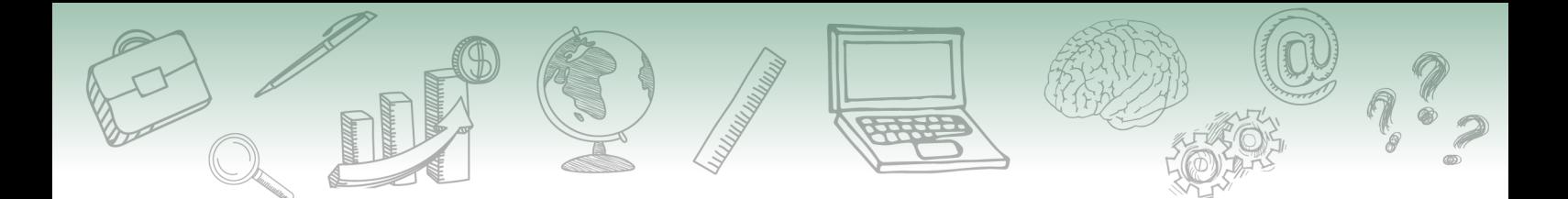

## **Fundação Escola Nacional de Administração Pública**

### **Presidente**

Diogo Godinho Ramos Costa

#### **Diretor de Educação Continuada**

Paulo Marques

## **Coordenador-Geral de Educação a Distância**

Carlos Eduardo dos Santos

### **Conteudista/s**

Caio Carvalho Correia Barros (conteudista, 2019). Cristiane Solano Mendes (conteudista, 2019). Marco Aurélio Rodrigues Braga (conteudista, 2019). Vinícius Rafael Lobo de Mendonça (conteudista, 2019).

**Curso produzido em Brasília 2019.**

**Desenvolvimento do curso realizado no âmbito do acordo de Cooperação Técnica FUB / CDT / Laboratório Latitude e Enap.**

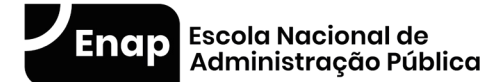

Enap, 2019

**Enap Escola Nacional de Administração Pública** Diretoria de Educação Continuada SAIS - Área 2-A - 70610-900 — Brasília, DF

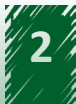

# **Sumário**

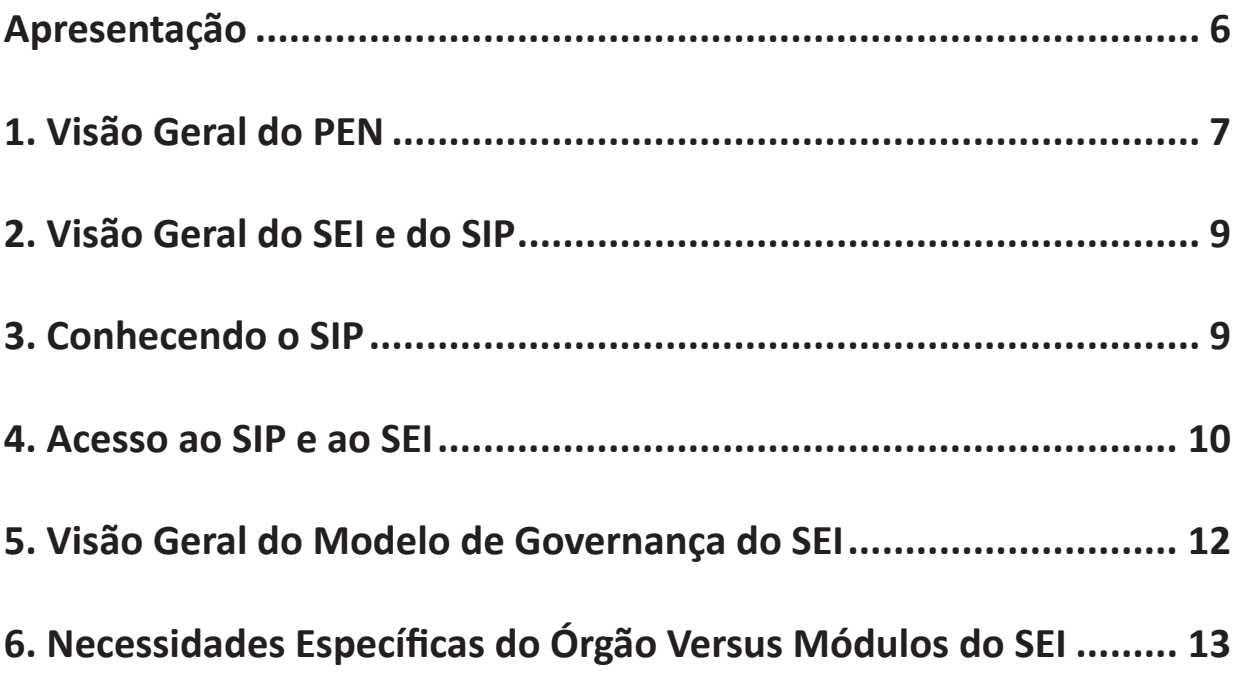

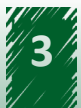

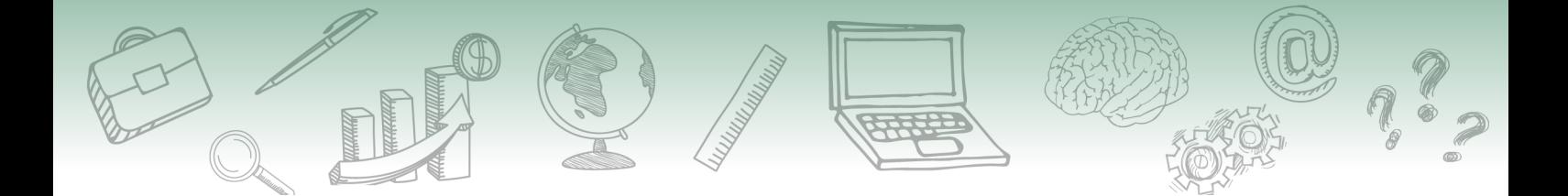

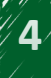

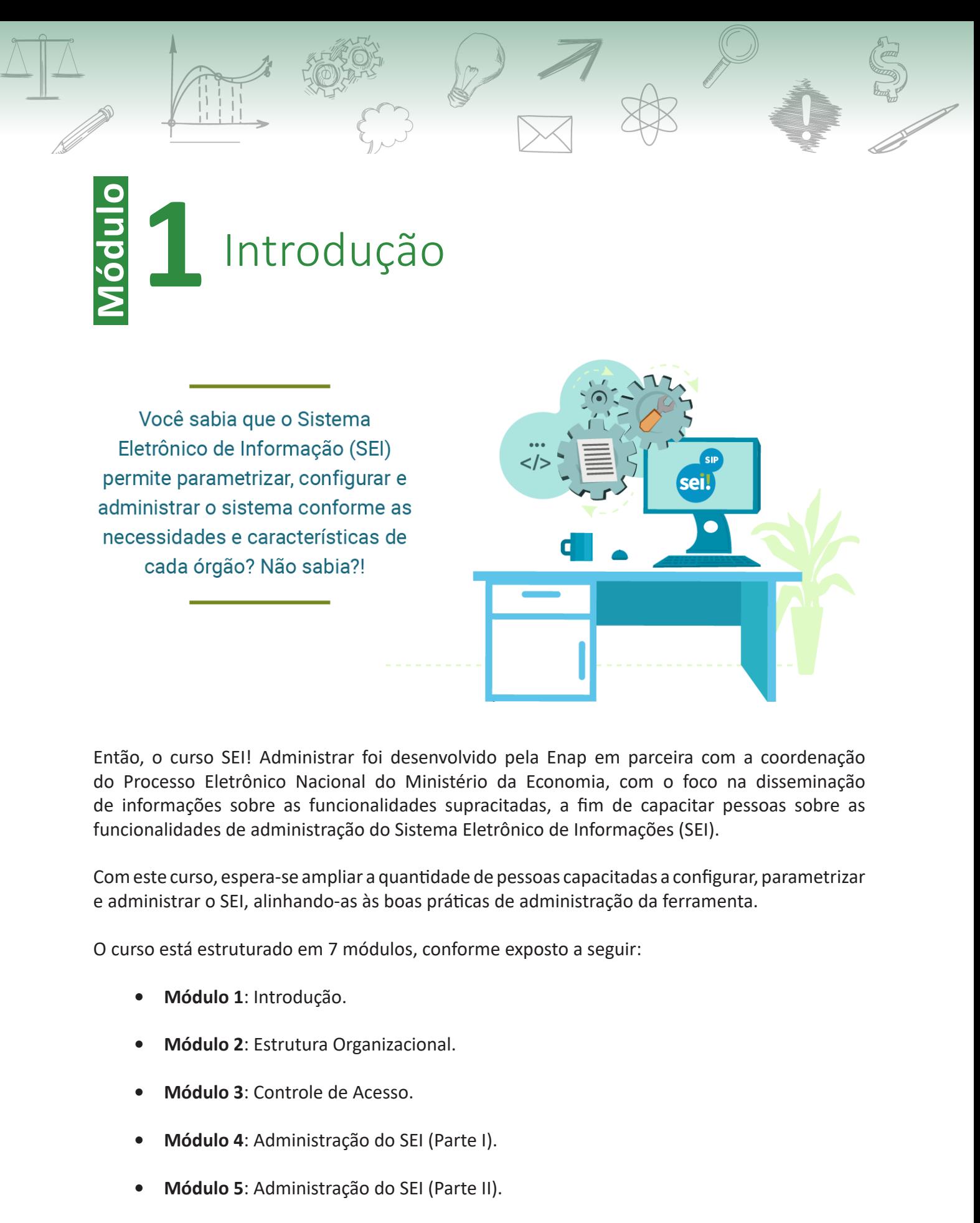

Então, o curso SEI! Administrar foi desenvolvido pela Enap em parceira com a coordenação do Processo Eletrônico Nacional do Ministério da Economia, com o foco na disseminação de informações sobre as funcionalidades supracitadas, a fim de capacitar pessoas sobre as funcionalidades de administração do Sistema Eletrônico de Informações (SEI).

Com este curso, espera-se ampliar a quantidade de pessoas capacitadas a configurar, parametrizar e administrar o SEI, alinhando-as às boas práticas de administração da ferramenta.

O curso está estruturado em 7 módulos, conforme exposto a seguir:

- **• Módulo 1**: Introdução.
- **• Módulo 2**: Estrutura Organizacional.
- **• Módulo 3**: Controle de Acesso.
- **• Módulo 4**: Administração do SEI (Parte I).
- **• Módulo 5**: Administração do SEI (Parte II).

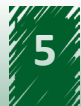

<span id="page-5-0"></span>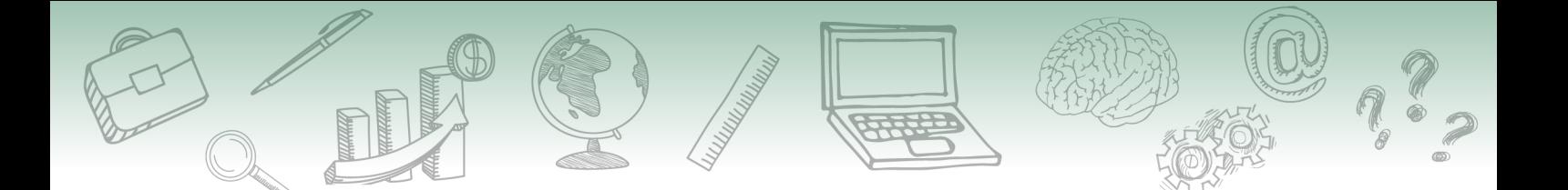

- **• Módulo 6**: Administração do SEI (Parte III).
- **• Módulo 7:** Relatórios e Auditoria.

Você poderá perceber que as atividades de aprendizado estão distribuídas ao longo do curso, ao final de cada ponto importante e visam medir o que foi aprendido.

Para atingir os objetivos do curso, você deverá navegar por todo o conteúdo intercalado com as respectivas atividades. Atente-se, pois você tem apenas uma tentativa para responder cada questão. Lembre-se que você só poderá avançar o conteúdo após realizar as atividades.

**Bons estudos!**

## **Apresentação**

**Boas-vindas ao Módulo 1.**

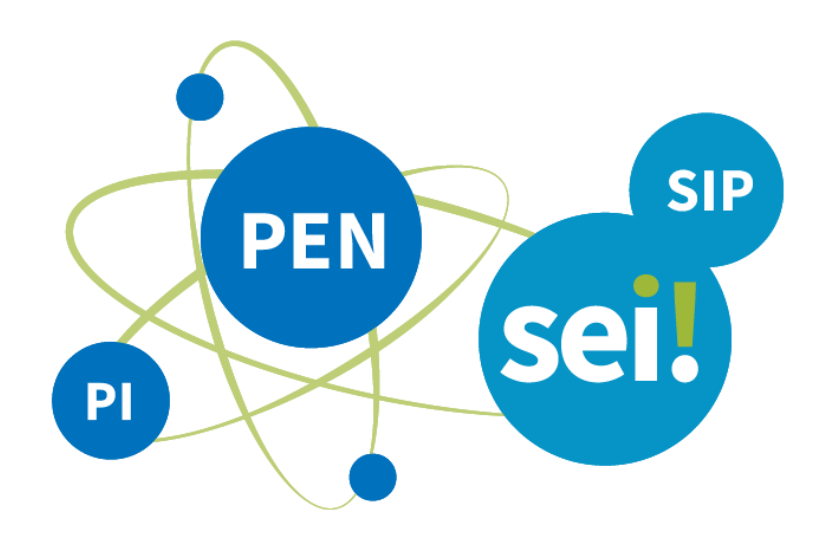

Este primeiro módulo introduz o assunto elucidando um panorama do Processo Eletrônico Nacional (PEN), do Sistema Eletrônico de Informações (SEI), do Sistema de Permissões (SIP) e do modelo de governança.

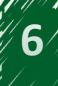

<span id="page-6-0"></span>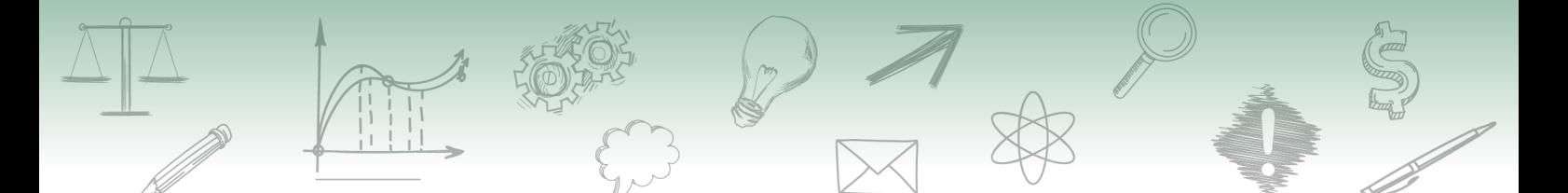

Esperamos que, após o estudo, você seja capaz de:

- ← Entender o SEI no contexto do PEN.
- $\checkmark$  Apresentar os canais de atendimento oficiais.
- $\checkmark$  Distinguir o SEI do SIP.
- $\checkmark$  Identificar suas relações.
- ← Compreender o conceito de módulos do sistema.
- $\checkmark$  Exemplificar módulos de sistema (barramento, protocolo integrado etc.).

## #Partiu #Conhecimento!

## **1. Visão Geral do PEN**

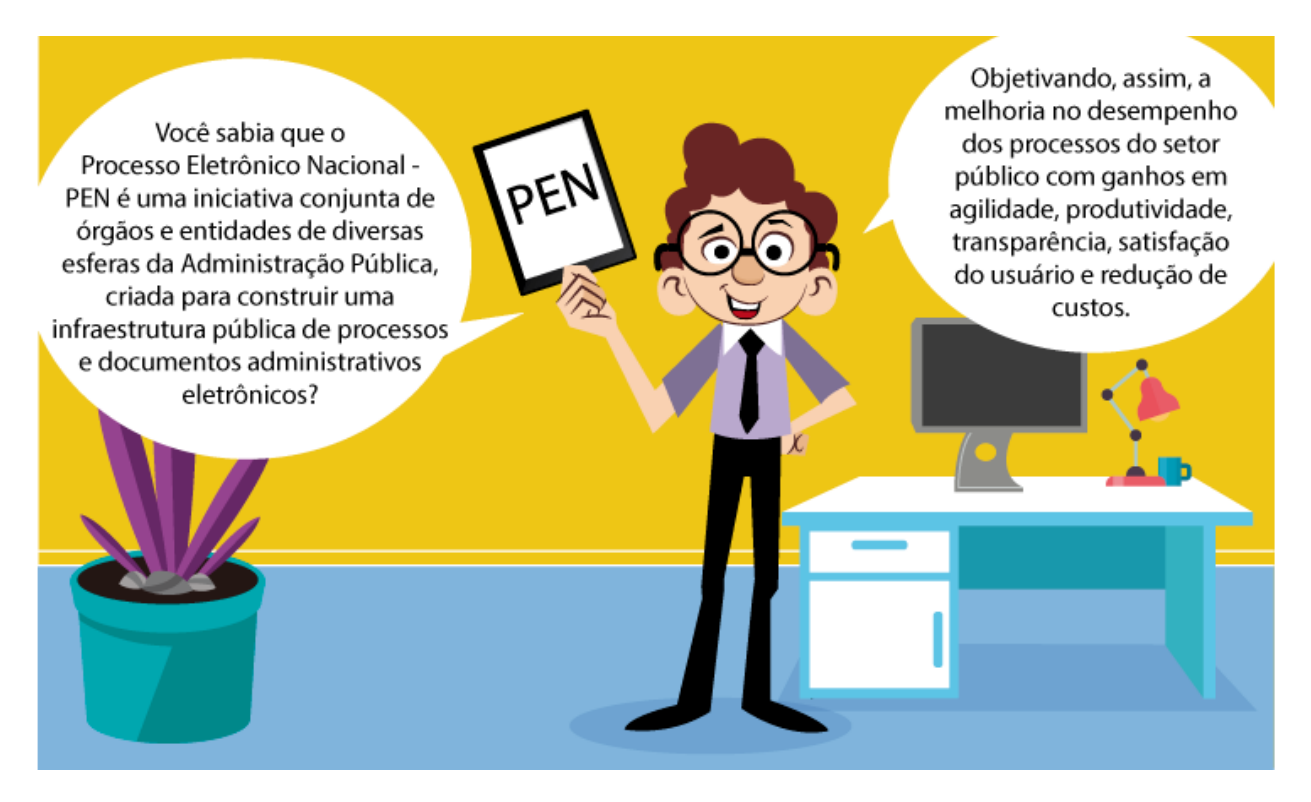

No ano de 2013, foi firmado um Acordo de Cooperação Técnica entre o então Ministério do Planejamento, Orçamento e Gestão (MP), Embrapa, Comissão de Valores Mobiliários (CVM), Governo do Distrito Federal (GDF) e Anatel, objetivando a prospecção de uma solução de gestão de processos administrativos eletrônicos que atendesse às definições do PEN.

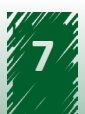

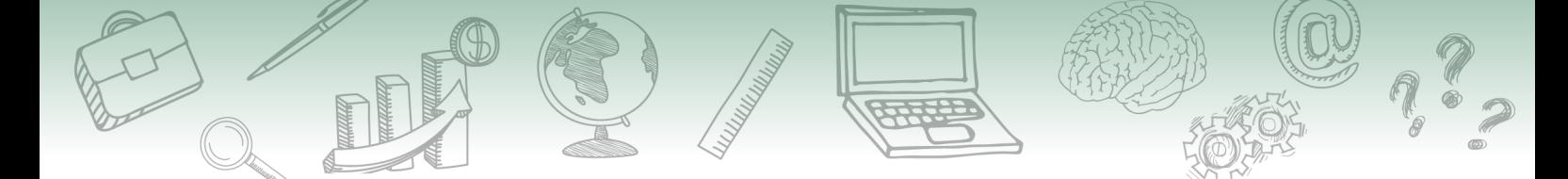

Nessa consulta pública, o Tribunal Regional Federal da 4ª Região (TRF4) apresentou o Sistema Eletrônico de Informações (SEI) o qual, naquele momento, se mostrou uma solução adequada aos propósitos do PEN, em especial por ter sido desenvolvido utilizando linguagem livre e pela possibilidade de ser implantado em diferentes ambientes e realidades tecnológicas.

Mas o projeto não terminou por aí! Após a adoção do SEI pelo PEN e da evolução da iniciativa, foram previstas na configuração atual das principais entregas do projeto as seguintes ações:

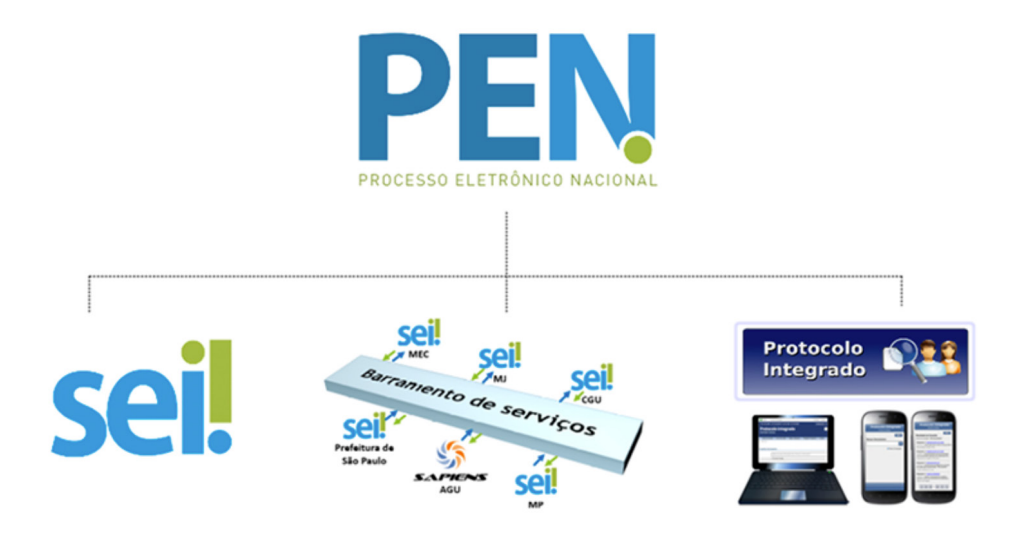

- O SEI é o software de processo administrativo eletrônico selecionado no âmbito do PEN.
- O Barramento de Serviços do PEN é a solução desenvolvida para viabilizar o trâmite entre órgãos que utilizam sistemas de processo administrativo eletrônico.
- O Protocolo Integrado foi desenvolvido para permitir que os cidadãos consultem o andamento dos processos de seu interesse, independentemente do órgão em que estiver tramitando. Trata-se de uma ferramenta que auxilia na promoção da transparência ativa.

Além das soluções tecnológicas, o PEN se preocupou com as questões normativas para amparar o paradigma da mudança do meio analógico para o digital.

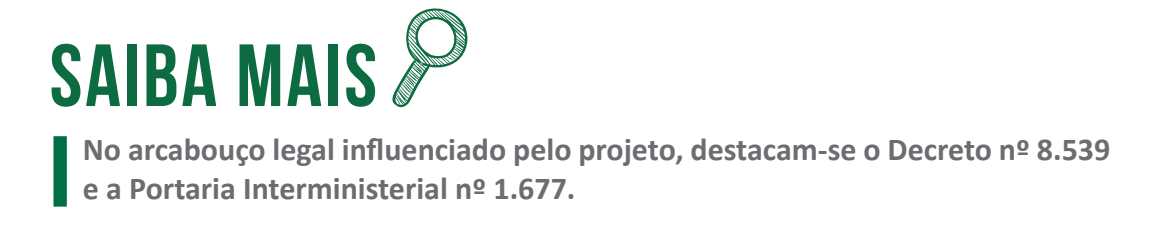

# <span id="page-8-0"></span>**2. Visão Geral do SEI e do SIP**

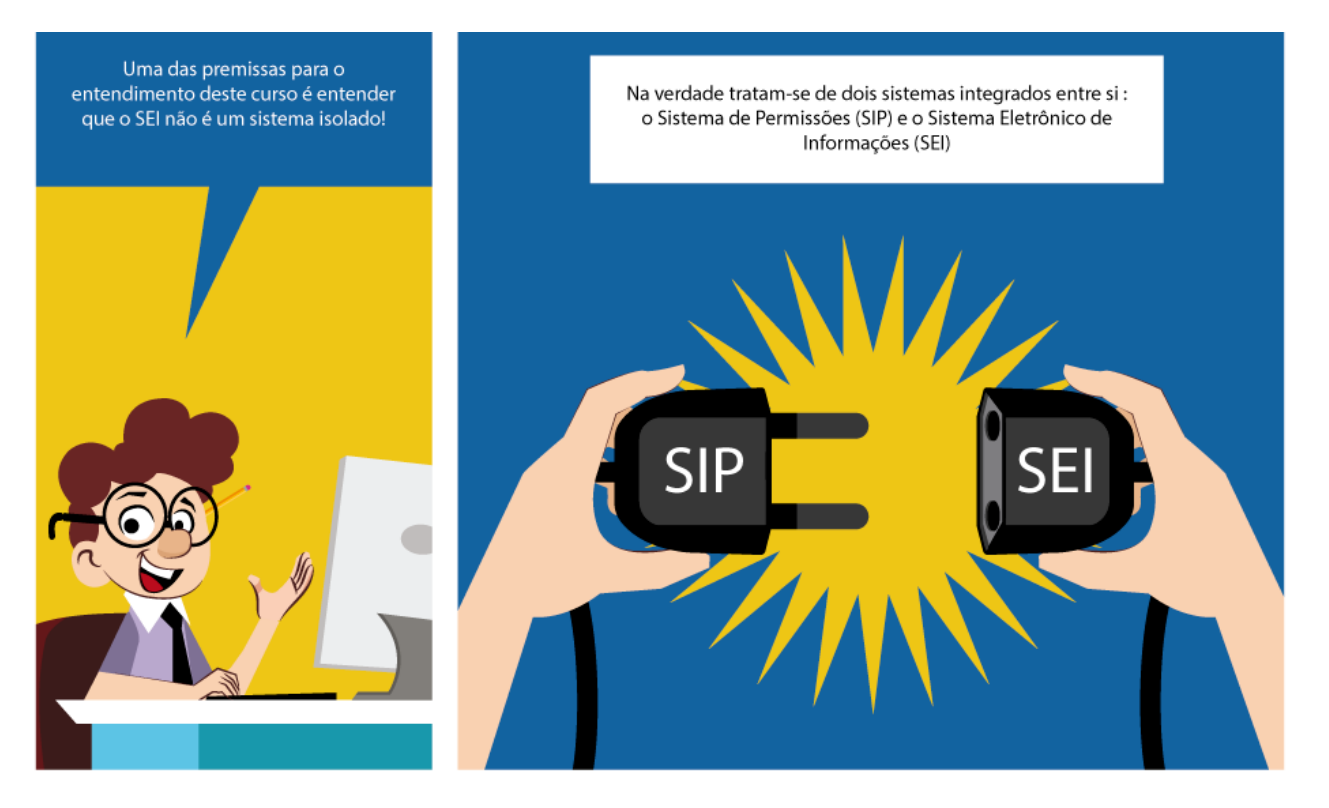

## **3. Conhecendo o SIP**

O SIP é o Sistema de Permissões que permite o cadastramento inicial de usuários, unidades, hierarquia das unidades e permissões. Ele foi concebido de forma generalista para atender quaisquer sistemas que necessitem desses dados.

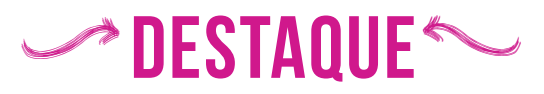

**Dessa forma, dados específicos, que são utilizados no âmbito de cada sistema, devem ser complementados em cada um desses sistemas.**

O SIP atende a um único sistema, que é o SEI. Porém, por ter sido criado para atender vários sistemas, dados básicos dos usuários e unidades devem ser cadastrados inicialmente no SIP e, depois, nos casos específicos, complementados no SEI.

Fique por dentro das principais funções do SIP e do SEI apropriando-se das informações listadas a seguir:

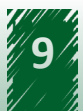

<span id="page-9-0"></span>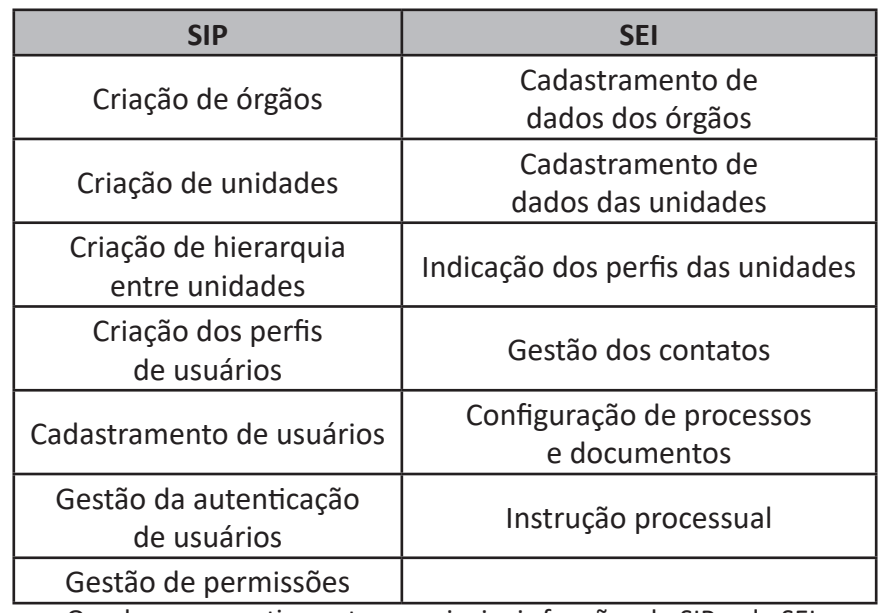

Quadro comparativo entre as principais funções do SIP e do SEI.

## **4. Acesso ao SIP e ao SEI**

Ambos os sistemas possuem login próprio, em que o usuário e senha de um não necessariamente acessará o outro.

Para acessar o SIP, basta adicionar "/SIP" após o endereço de acesso ao SEI da instituição. Para exemplificar, vamos acessar o SEI e, em seguida, o SIP.

• Para acessar o SEI do órgão, vamos digitar no navegador de internet o endereço:  $\checkmark$  www.sei. [o nome ou sigla do órgão que deseja acessar].gov.br

A imagem a seguir apresenta a tela de login do SEI.

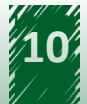

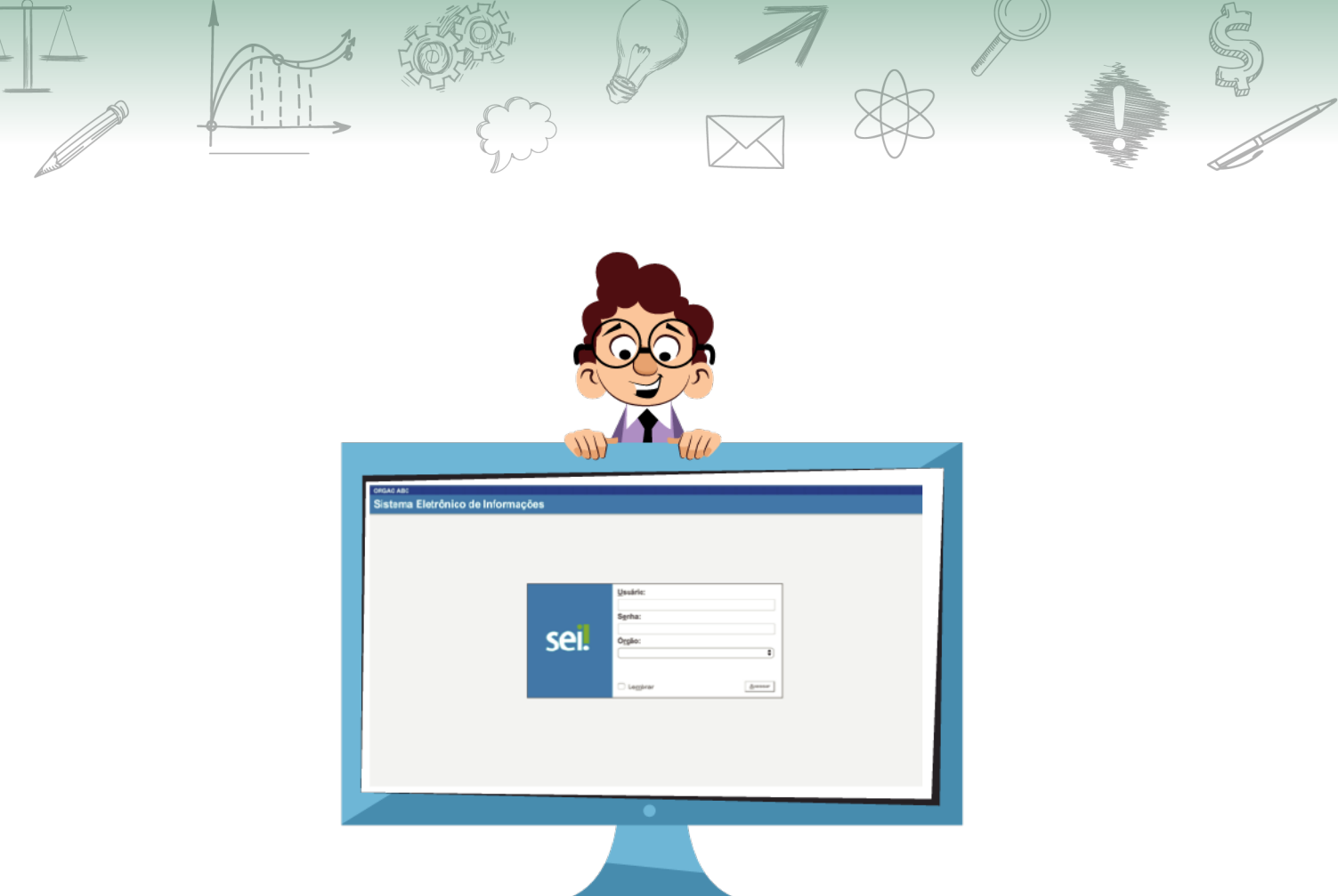

• Para acessar o SIP do órgão, vamos digitar no navegador de internet o endereço:  $\checkmark$  www.sei.[o nome ou sigla do órgão que deseja acessar].gov.br/SIP

A imagem a seguir apresenta a tela de login do SIP.

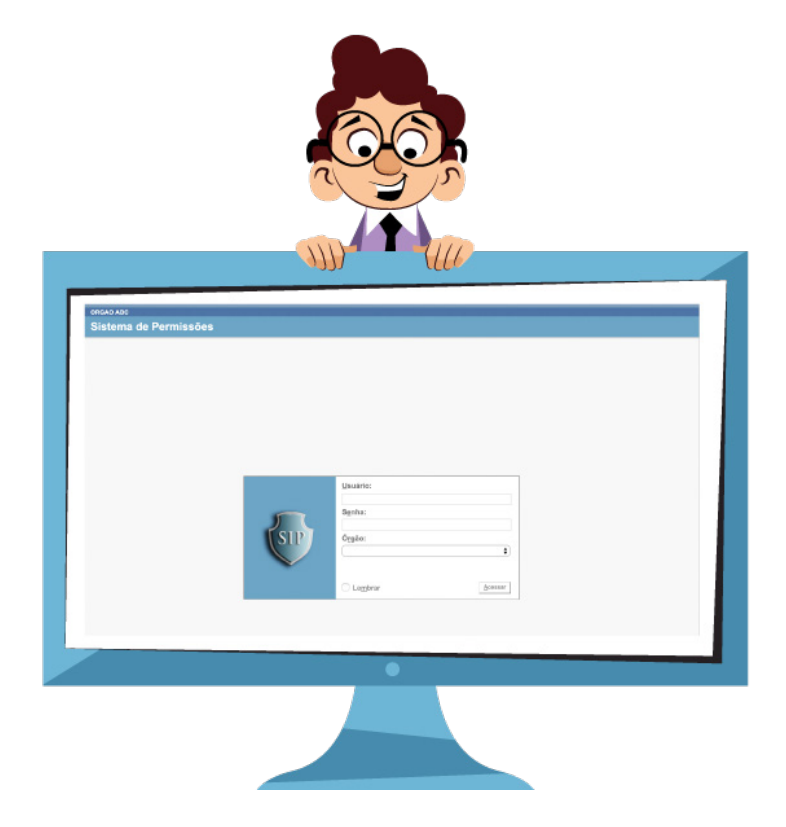

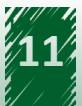

# <span id="page-11-0"></span>**5. Visão Geral do Modelo de Governança do SEI**

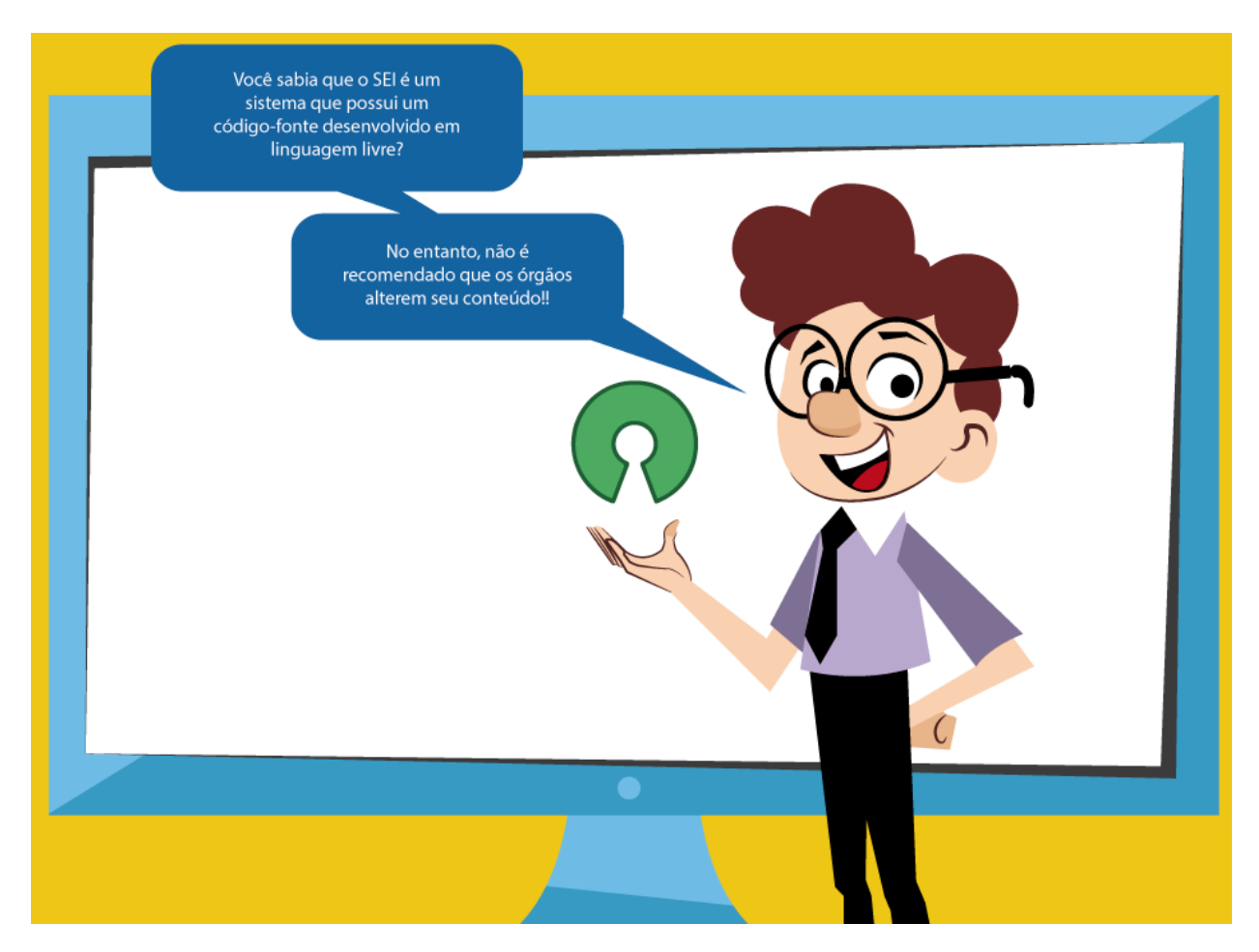

Tal recomendação para não alterar o conteúdo do código-fonte justifica-se para que o SEI de cada órgão não venha a se distanciar da versão de referência, perdendo evoluções e correções de versões futuras da ferramenta.

Dentro do modelo de governança do SEI, no Poder Executivo Federal, as evoluções e pedidos de correção são discutidos e priorizados por um comitê chamado de Comunidade de Negócio SEI.

Esse comitê é formado pelos gestores de negócio de órgãos que implantaram o sistema, sendo que as necessidades de evolução apontadas por eles são centralizadas em ambiente próprio, administrado pelo Ministério da Economia.

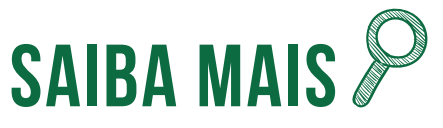

**A Portaria Conjunta MP/TRF4 nº 3, de 16 de dezembro de 2014, instituiu o modelo de governança do Sistema Eletrônico de Informações (SEI) no âmbito do projeto Processo Eletrônico Nacional (PEN).**

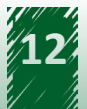

# <span id="page-12-0"></span>**6. Necessidades Específicas do Órgão Versus Módulos do SEI**

Apesar das priorizações pelo comitê, podem surgir necessidades específicas de um órgão, próprias das suas atribuições ou configuração organizacional. Nesses casos, é possível que essa instituição opte por desenvolver um módulo do SEI.

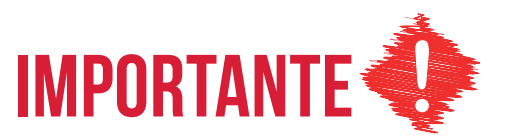

**Os módulos do sistema são um conjunto de funcionalidades adicionais ao SEI e são desenvolvidos de maneira a não causar alterações no núcleo do sistema. Além disso, são incorporados à ferramenta. Ressalta-se que sua implantação não é obrigatória para a utilização do sistema.**

Depois de desenvolvidos e homologados, os módulos podem ser disponibilizados para outras instituições com necessidades semelhantes por meio do Portal do Software Público Brasileiro.

Exemplos de módulos construídos para o SEI são:

**• Peticionamento eletrônico:** permite que usuários externos à instituição (pessoas físicas ou jurídicas) protocolem de maneira remota documentos no órgão. O módulo é voltado para as partes interessadas nos processos. A imagem a seguir apresenta a tela inicial desse módulo:

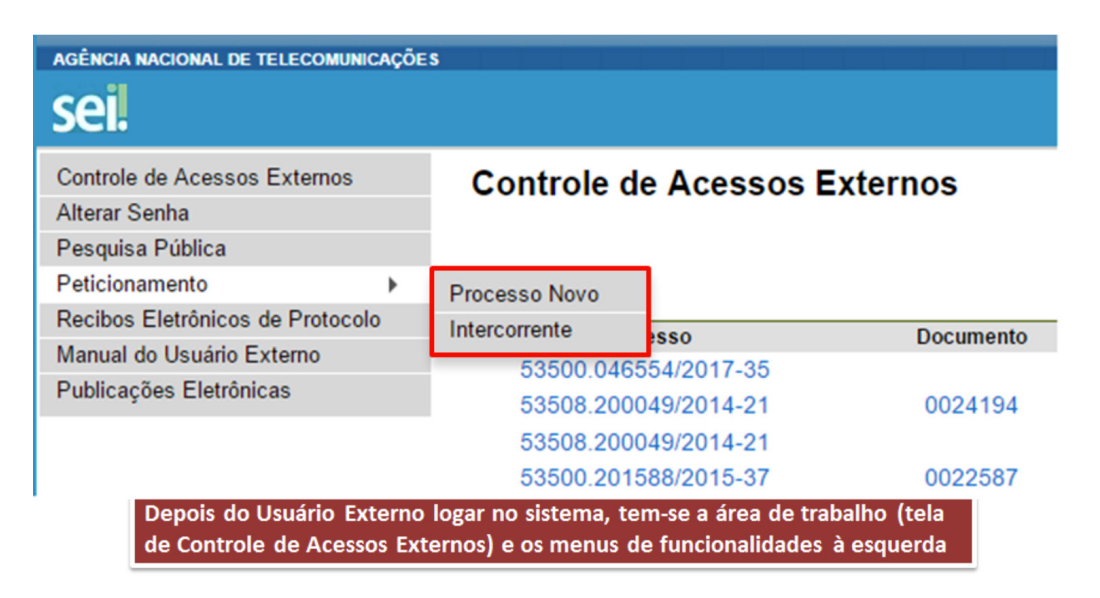

- **• Pesquisa pública:** instrumento de transparência ativa. Permite que os cidadãos consultem o conteúdo dos processos públicos do órgão.
- **• Integração ao InCom:** permite publicar documentos que exigem publicidade diretamente no Diário Oficial da União.

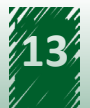